## **BOUGEONS**

## INSTALLATION DE L'APPLICATION **APPLE - IOS**

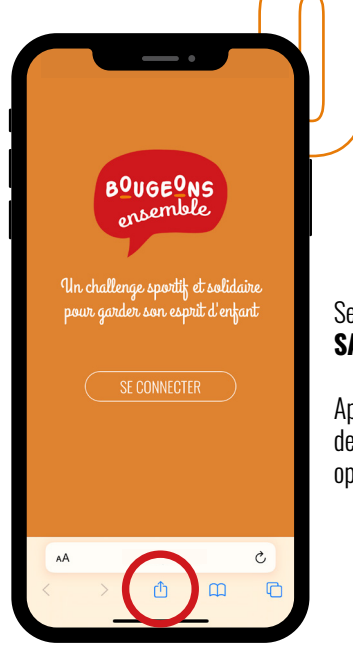

Se rendre sur le navigateur **SAFARI.**

Appuyer sur le bouton en bas de l'écran pour afficher les options.

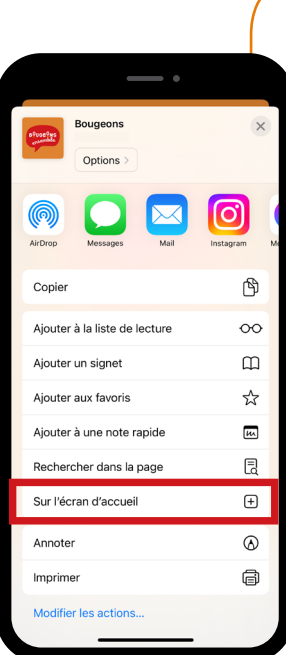

Appuyer sur l'option **« Sur l'écran d'accueil ».**

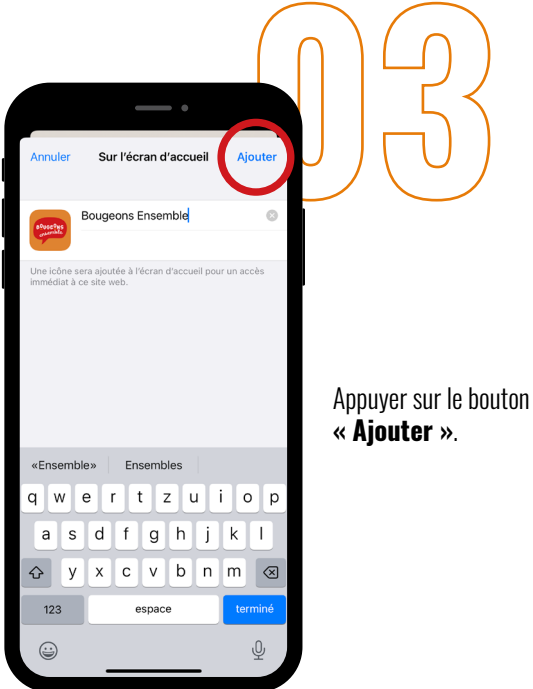

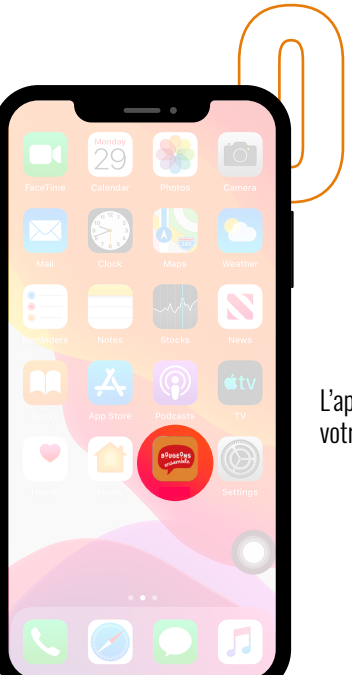

L'application est **installée** sur votre écran d'accueil !

Synpeak